## PowerSchool SIS Student and Parent Portals Quick Start Guide

Now that you have created your PowerSchool Parent Portal account:

1. Log in at evsc.powerschool.com with your username and password you created previously

## With the PowerSchool Parent Portal you can:

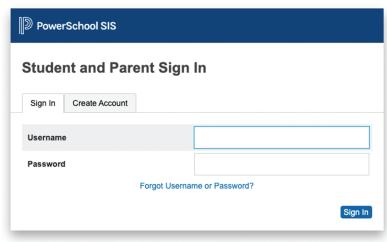

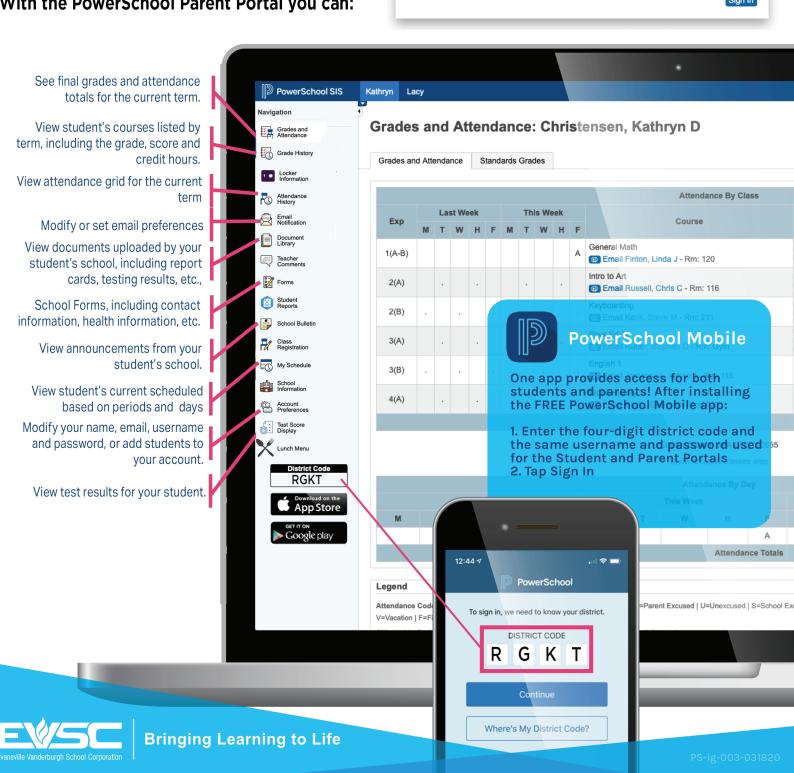

## **PowerSchool Mobile App Quick Guide**

Now that you have created an account at evsc.powerschool.com, you can download the PowerSchool Parent Portal App.

- 1. In your app store, search for PowerSchool Parent Portal and install
- 2. Enter your district code RGKT
- 3. If you are a parent/guardian, select I'm a Parent
- 4, Enter your username and password

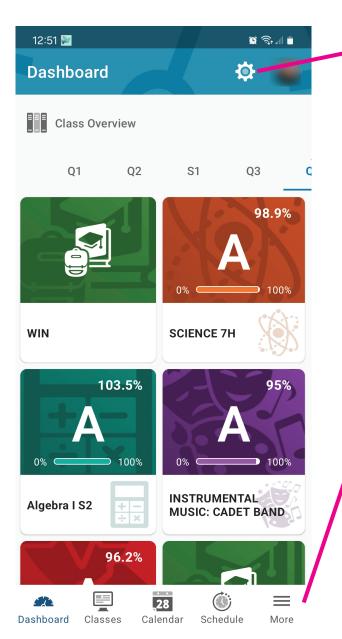

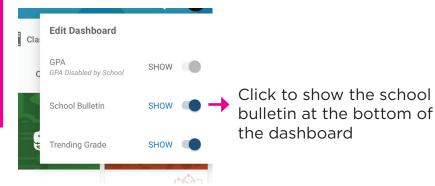

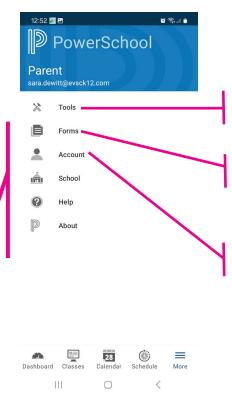

See locker details and student ID number

Access student forms, including contact information and more.

Add/modify email notifications and mobile app push notifications for things like attendance, grades, school bulletin etc.